## **Einrichtung Ihres Postfachs unter Thunderbird**

- 1. Öffnen Sie das Programm Thunderbird und klicken Sie auf das Menüzeichen (drei horizontale Striche) oder alternativ auf "Extras". Wählen Sie nun die Option "Konto-Einstellungen" aus.
- 2. Klicken Sie auf "Konten-Aktionen" und wählen Sie "E-Mail-Konto hinzufügen" aus.

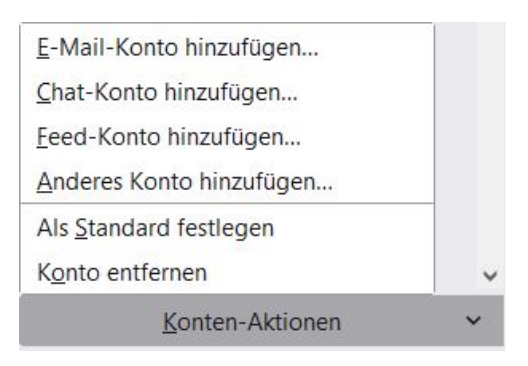

3. Geben Sie Ihren Namen, Ihre E-Mail-Adresse und das dazugehörige Passwort ein. Klicken Sie nun auf "Manuell Einrichten".

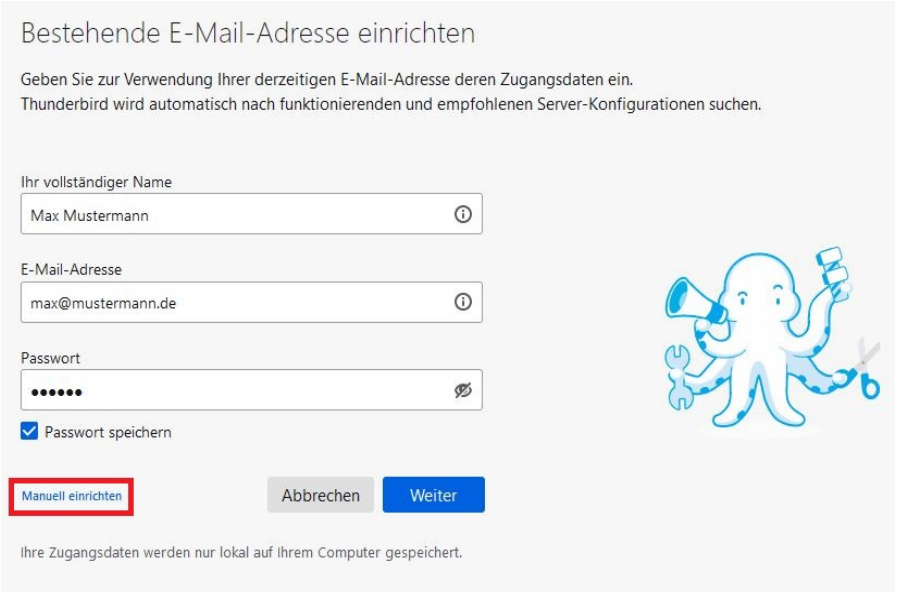

4. Wählen Sie das Protokoll (IMAP oder POP3) aus, das Sie zum Abrufen Ihrer Nachrichten verwenden möchten und geben Sie die Serverdaten ein. Bitte verwenden Sie als Benutzernamen Ihre E-Mail-Adresse. Klicken Sie auf "Fertig", um die Einrichtung abzuschließen.

Posteingangsserver: IMAP: Hostname: imap.webwide.de Port: 143 (ohne Verschlüsselung) oder 993 (mit Verschlüsselung)

POP3: Hostname: pop3.webwide.de Port: 110 (ohne Verschlüsselung) oder 995 (mit Verschlüsselung) Postausgangsserver: Hostname: smtp.webwide.de Port: 25 (ohne Verschlüsselung) oder 465 (mit Verschlüsselung)

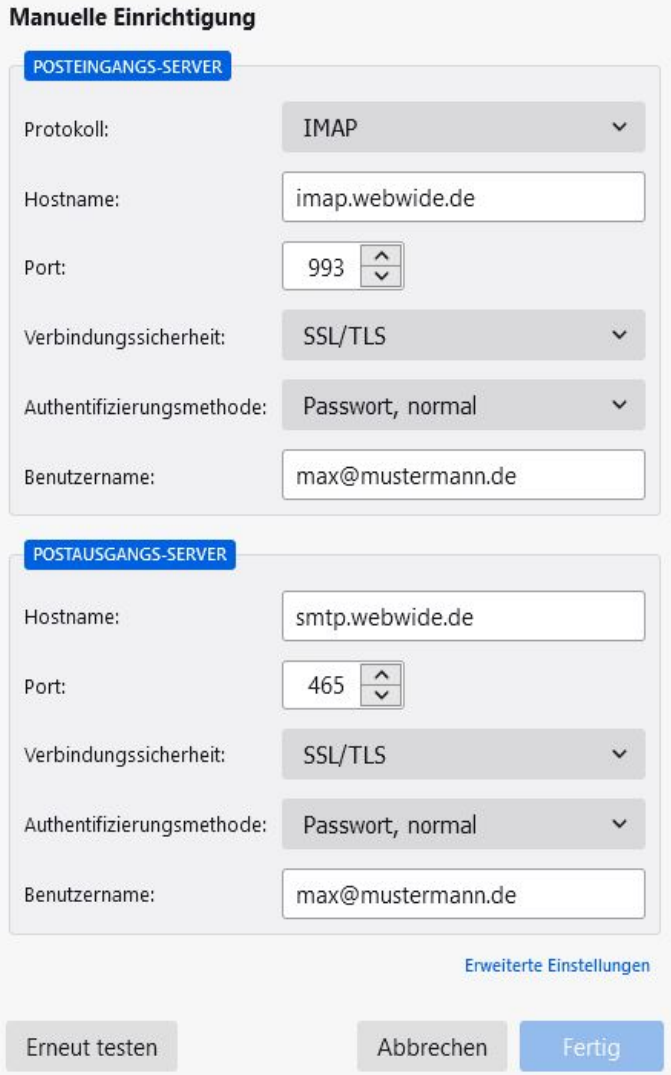

5. Die Einrichtung ist nun abgeschlossen.